# MYOB Payroll 2020.1

# Release Notes

March 2020

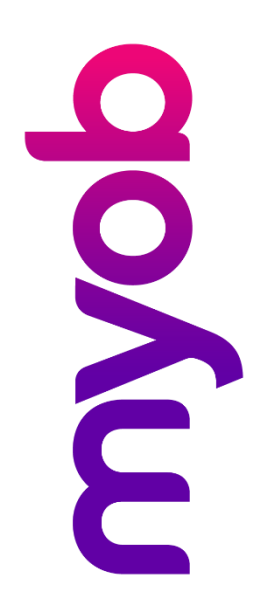

# Contents

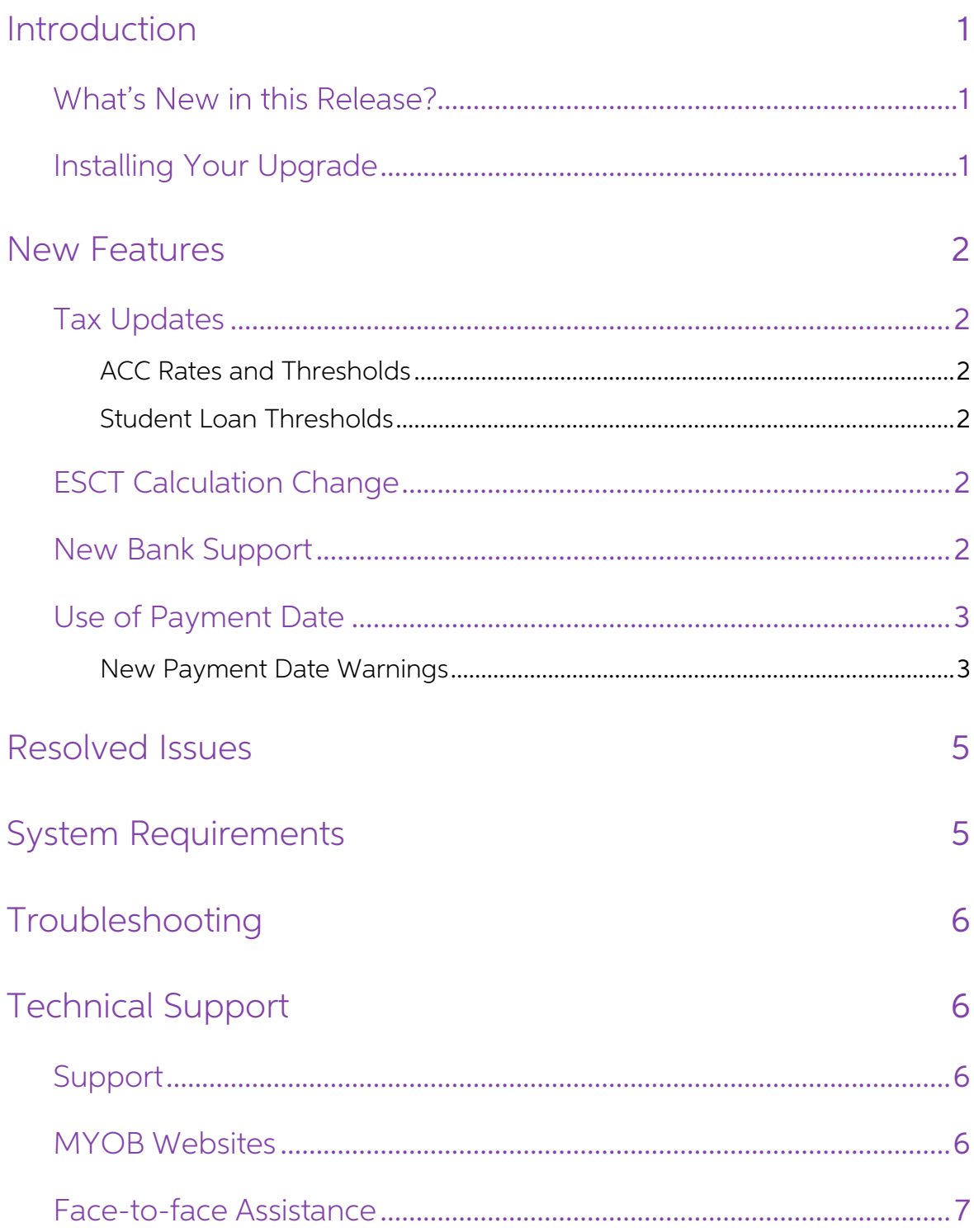

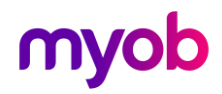

# <span id="page-2-0"></span>Introduction

### <span id="page-2-1"></span>What's New in this Release?

This release contains tax updates for the 2020-2021 financial year.

## <span id="page-2-2"></span>Installing Your Upgrade

Before Upgrading

- We recommend that you back up your payroll data file to an external drive.
- If your computer only allows users with administrator privileges to install programs, log in to Windows as an administrator.
- Close any open programs.

Download and Install the Upgrade

- 1. Log in to  $my.MYOB$  and go to the My Products  $>$  Download page.
- 2. In the list of available software, click **MYOB Payroll** to download the installer file.
- 3. Double-click the file you downloaded.
- 4. Follow the on-screen installation instructions.
- 5. When the installation is complete, restart your computer.

#### Check that your Software is Up-to-date

- 1. Start MYOB Payroll.
- 2. Press CTRL+R. The Payroll Version window appears.
- 3. Check that the MYOB Payroll version is 2020.1.

If the version number has not updated, see "[Troubleshooting](#page-7-0)" on page [6.](#page-7-0)

#### Reindex your Data (Optional)

After the update is complete, we recommend you reindex your data, by going to the Tools menu and selecting Reindex data.

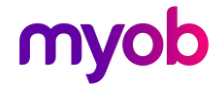

# <span id="page-3-0"></span>New Features

### <span id="page-3-1"></span>Tax Updates

### <span id="page-3-2"></span>ACC Rates and Thresholds

The following changes to ACC come into effect on 1 April 2020:

- ACC earner levy rate 1.39%
- ACC income maximum \$130,911.00
- Maximum ACC earner levy \$1,819.66

### <span id="page-3-3"></span>Student Loan Thresholds

This release updates the student loan thresholds for the 2020–2021 financial year. The new thresholds are:

- Annual \$20,020.00
- Monthly \$1,668.33
- 4-weekly \$1,540.00
- Fortnightly \$770.00
- Weekly \$385.00

## <span id="page-3-4"></span>ESCT Calculation Change

The calculation logic for determining ESCT rates has been updated in the case of employees who have been with an employer for less than 12 months, and whose **ESCT Rate %** is set to "Calculated". The calculation is now based on the employee's estimated income using their expected current year's earnings. Once the ESCT rate has been determined, that rate will be kept for the res

### <span id="page-3-5"></span>New Bank Support

MYOB Payroll now supports the China Construction Bank for employees' banks.

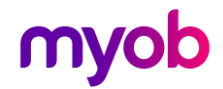

### <span id="page-4-0"></span>Use of Payment Date

MYOB Payroll now uses the Payment Date, rather than the Pay Period End Date, to determine the financial year to use for tax rates and thresholds. For example, if a pay period's end date is 30/03/2020 and its payment date i

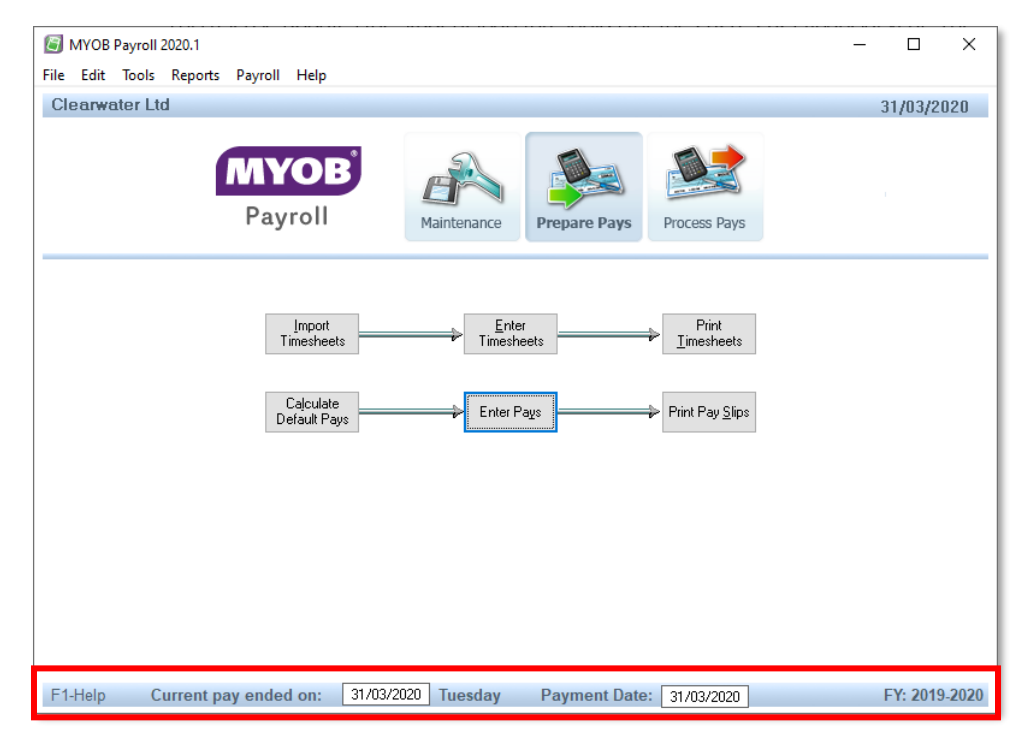

When the Pay Period End Date is edited, the Payment Date will be updated automatically to match the end date.

Note: If the Payment Date is empty, it will default to the Pay Period End Date.

### <span id="page-4-1"></span>New Payment Date Warnings

New warning messages appear in the following situations:

- When entering a Payment Date in the main window footer, if the Payment Date is not in the current financial year.
- When finalising a pay, if the Payment Date is not in the current PAYE period.

In both cases, you are given the option of correcting the problem before proceeding.

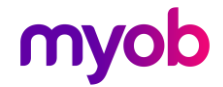

To make it clearer which year/period you are currently in, the current PAYE period is now displayed on the Enter Pays screen and the current PAYE year is now displayed on the Finalise Pay window:

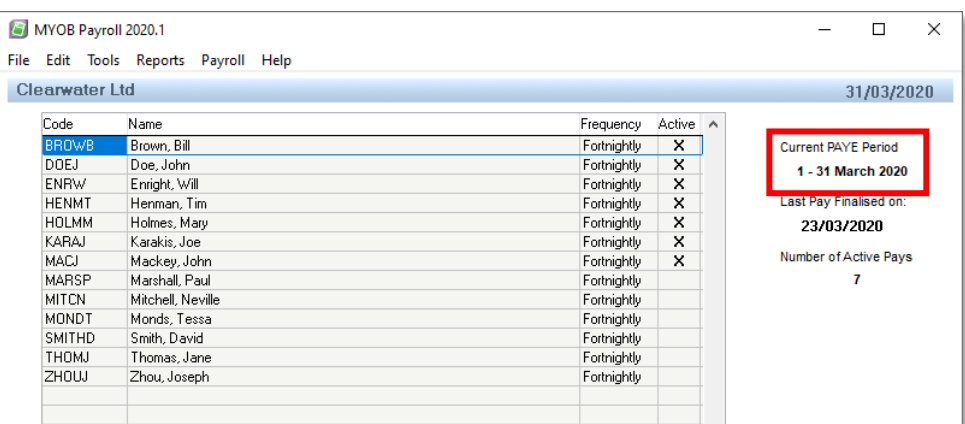

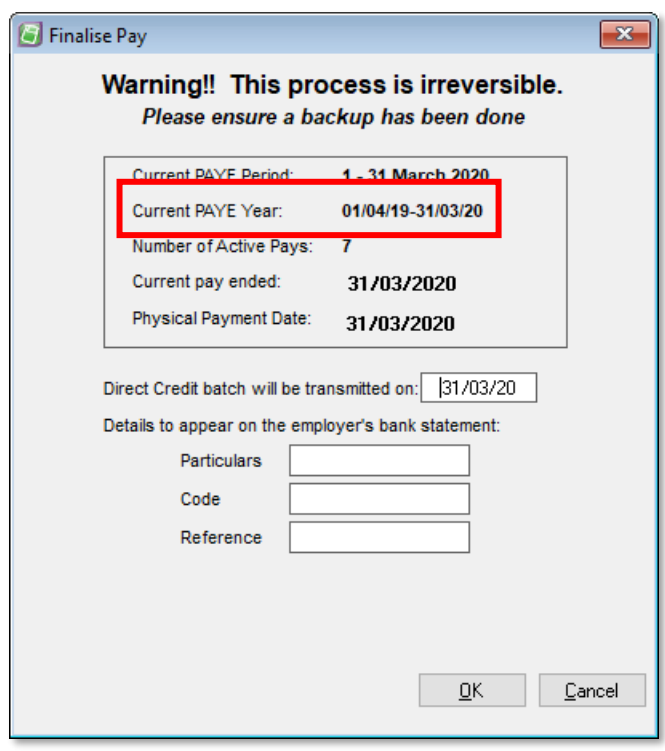

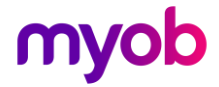

# <span id="page-6-0"></span>Resolved Issues

The following table details the issues that are addressed by this release.

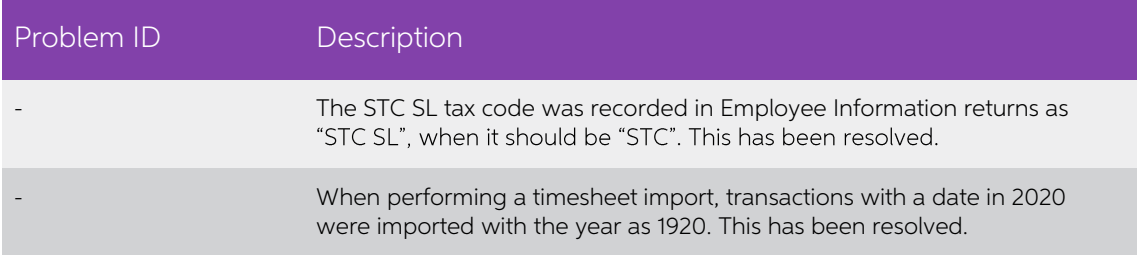

# <span id="page-6-1"></span>System Requirements

Check the system requirements for MYOB Payroll 2020.1.

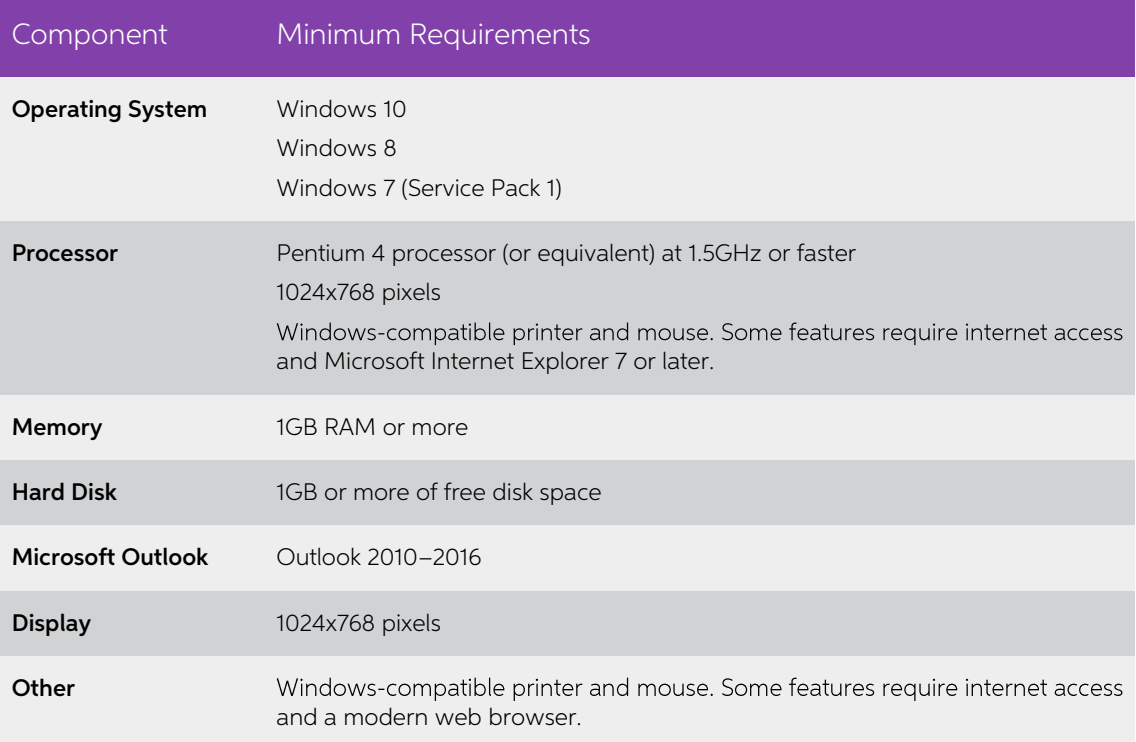

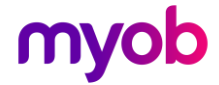

# <span id="page-7-0"></span>Troubleshooting

Use the following checklist as a guide to assist with errors encountered when installing. If you are unable to resolve the issue, please contact our Technical Support team (see 'Technical Support' on page 6).

If experiencing problems, check the following:

- If you have issues installing, try disabling your antivirus software until the installation is complete. If this does not solve the issue, search the MYOB Support Notes on [our website.](https://www.myob.com/nz/support/other)
- Check that there are no yellow exclamation marks in the Windows Device Manager (right-click My Computer and go to the Properties > Hardware tab). Resolve any conflicts before installing.
- Check that your Windows font size is set to Normal (right-click Windows Desktop and go to the **Properties** > **Appearance** tab).
- Log in to Windows with Administrator privileges.
- If an error appears that relates to installing \*.OCX files, click OK and start the installation again.

# <span id="page-7-1"></span>Technical Support

## <span id="page-7-2"></span>Support

#### Phone

Call MYOB Support on 0508 328 283 or visit myob.co.nz/contactus for more contact options. This service is free for all MYOB businesSUPPORT customers.

#### Support Limitations

MYOB cannot resolve connectivity issues caused by third-party services, service providers, hardware or software, or networking problems. MYOB does not cover enquiries about general accounting or taxation issues, nor does it include application consulting or training.

### <span id="page-7-3"></span>MYOB Websites

#### Support Notes

Visit [help.myob.com](http://help.myob.com/wiki/display/suppr/) to get help with installing, setting up and customising your MYOB software.

#### MYOB website

Visit [myob.co.nz](http://myob.co.nz/) for news and links to many useful resources.

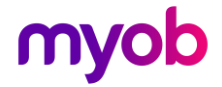

### my.MYOB

Log in to [my.myob.co.nz](http://my.myob.co.nz/) and access resources available only to registered customers.

### Community Forum

Visit the MYOB Community Forum at [community.myob.com](http://community.myob.com/) to access the expertise and support of MYOB Partners and other business peers.

### <span id="page-8-0"></span>Face-to-face Assistance

#### MYOB Training

MYOB Training provides courses designed and written by educational, technical and accounting experts, and delivered by professional trainers. There are courses designed for beginners and experienced software users. To find out more, visit [myacademy.myob.com](https://myacademy.myob.com/) or call 0800 60 69 62.

#### MYOB Approved Partners

MYOB Approved Partners are independent consultants whose knowledge, skill and experience are endorsed by MYOB. Partners can assist you with installing, setting up and using your software. They can also provide product demonstrations and one to one training. To locate an MYOB Partner, visit [the MYOB website.](https://www.myob.com/nz/accountants-and-partners/partner-search/)

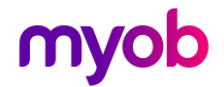